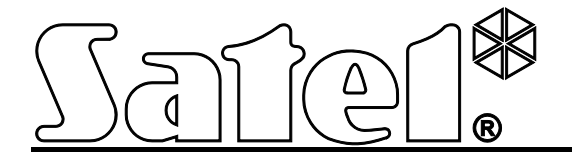

# **Módulo autónomo de control de acceso PK-01**

 $C \in$ 

Versión de programa 1.00 **pk-01\_es** 06/12

SATEL sp. z o.o. ul. Schuberta 79 80-172 Gdansk POLONIA tel. + 48 58 320 94 00 info@satel.pl www.satel.eu

# **PRECAUCIONES**

Antes de empezarla instalación, es necesario familiarizarse el presente manual de instrucciones.

Todas las modificaciones y reparaciones no autorizadas por el fabricante supondrán la anulación de la garantía.

La empresa SATEL tiene como objetivo aumentar constantemente la calidad de sus productos, lo cual puede producir alteraciones en su especificación técnica y programas. La información actual referida a las modificaciones introducidas se encuentra en nuestra página web. Visítenos en: http://www.satel.eu

**Pueden consultar la declaración de conformidad en www.satel.eu/ce**

El módulo PK-01 posibilita controlar una única puerta. El acceso de control se realiza mediante el control eléctrico del estado de la puerta y las funciones de identificación de usuarios.

# **1. Propiedades**

- Gestión de hasta 50 tarjetas de proximidad (de ahora en adelante siempre que aparezca la palabra "tarjeta" se referirá a un dispositivo pasivo que puede tener forma de una tarjeta, un llavero, etc.) y de 50 códigos.
- Programación del módulo y gestión de las tarjetas y códigos mediante el código del administrador.
- Capacidad de bloquear y desbloquear la puerta por los usuarios que poseen nivel de autorización adecuado.
- Teclado retroiluminado.
- Botón de timbre.
- Lector de gestión de tarjetas, llaveros y otros transponders pasivos 125 kHz integrado.
- Diodos LED para indicar el estado de la puerta y del módulo.
- Transductor piezoeléctrico para señalización acústica.
- Salida de relé para controlar la cerradura electromagnética, controladores de puerta automática o bien otros dispositivos que activan la puerta.
- 2 salidas tipo OC:
	- señalización de estados de alarma;
	- señal de timbre.
- 2 entradas dedicadas para conectar:
	- sensor de apertura de puerta;
	- botón de apertura.
- Caja diseñada para la instalación en exterior.
- Protección antisabotaje contra la apertura de la caja y retirada de la pared.
- Alimentación 12 V (±15%).

# **2. Descripción**

#### **2.1 Diodos LED**

**rojo ON encendido** – alarma (señalización dura 10 segundos);

- **parpadeo** memoria de alarma (señalización dura hasta que se introduzca el código o se lea la tarjeta por cualquier usuario).
- La alarma puede ser causada por:
- − la entrada forzada,
- − 3 tentativas de conceder acceso mediante un identificador desconocido (código o tarjeta),
- − el sabotaje del módulo.

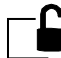

- **verde ON encendido** puerta desbloqueada (permanentemente desbloqueada), **parpadeo** – puerta abierta (el usuario ha obtenido acceso).
- **amarillo ON encendido** puerta bloqueada (permanentemente cerrada).

Cuando las funciones de cambio de código y servicio están en uso, los diodos se utilizarán para la comunicación con el usuario.

# **2.2 Botones**

Los botones numéricos y botones  $\boxed{\#}$  y  $\boxed{\text{*}}$  se utilizan para introducir el código e iniciar las funciones disponibles en el módulo y para programar el módulo.

El botón  $\Box$  (botón de timbre) controla la salida tipo OC del módulo. Apretando el botón de timbre activaremos la salida que permanecerá ON mientras el botón se mantiene presionado.

# **2.3 Conductores**

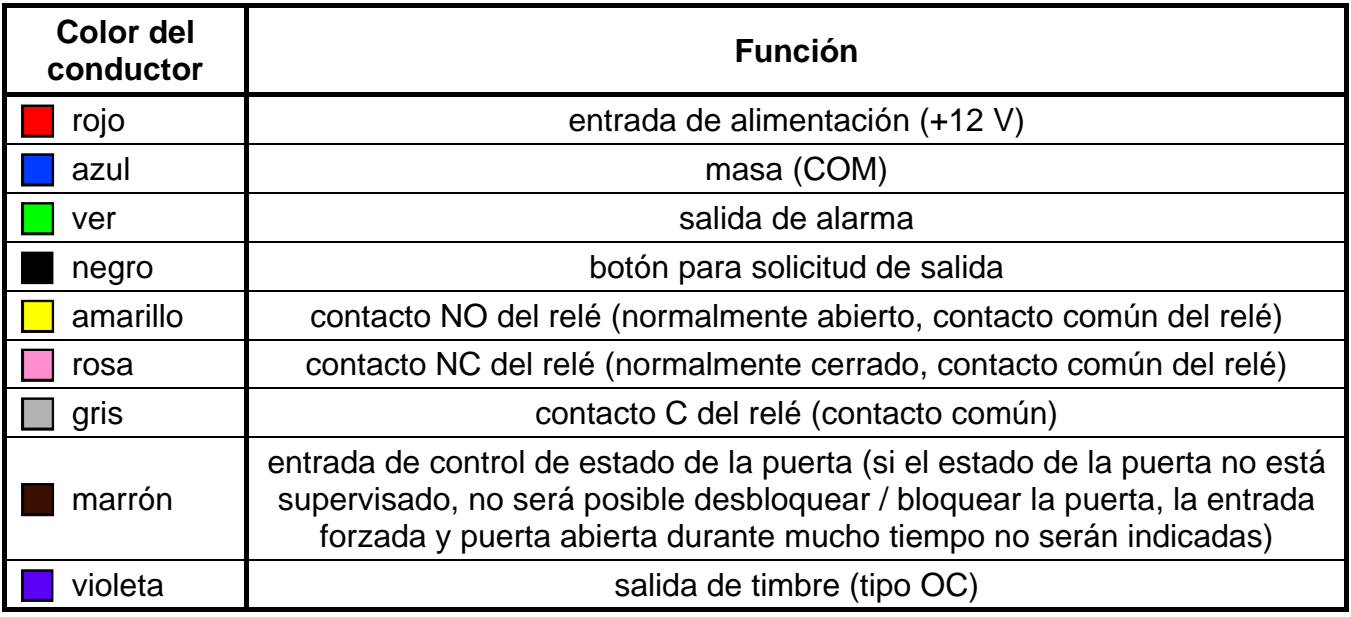

<span id="page-3-0"></span>Tabla 1. Colores de conductos del teclado y sus funciones.

# **3. Instalación y conexión**

#### **Todas las conexiones eléctricas deben ser realizadas con alimentación desactivada.**

La instalación del módulo en la superficie de metal puede reducir el rango operacional del lector o incluso puede deshabilitar completamente el dispositivo.

- 1. Retirar el tornillo de bloqueo de la caja y abrirla.
- 2. Fijar en la pared el panel posterior de la caja.
- 3. Cerrar la caja y atornillar el tornillo de bloqueo de la caja.
- 4. Conectar los conductos particulares de acuerdo con la tabla [1.](#page-3-0)

# **4. Usuarios**

Los usuarios están identificados sobre la base del código de acceso o bien de la tarjeta de proximidad asignados a ellos por el administrador. El código de acceso puede consistir de 4 a 12 cifras.

Por defecto, el administrador (usuario núm. 50) está programado con código de fábrica: **12345**. Se recomienda cambiar el código cuando se entra por primera vez en el modo de servicio. El administrador puede utilizar las funciones disponibles en el modo de servicio.

# **5. Uso del módulo**

# **5.1 Apertura de puerta**

#### **5.1.1 Apertura de puerta mediante los identificadores**

El acercamiento de la tarjeta al módulo (a la distancia que permite leer la tarjeta) o bien la introducción del código, y su validación con el botón  $\vert \# \vert$  activará el procedimiento de verificación del usuario. Después de identificar el usuario, el módulo indicará con un sonido corto el desbloqueo de puerta. El relé se activará por el tiempo predeterminado y entonces será posible abrir libremente la puerta. Dependiendo de los ajustes del módulo, el tiempo de operación del relé puede ser reducido después de abrir o cerrar la puerta. La puerta debe cerrarse antes de que transcurra el tiempo máximo de apertura de puerta.

La puerta permanecerá cerrada, si la tarjeta o el código son desconocidos (2 sonidos largos) o la puerta está bloqueada (2 sonidos largos y LED amarillo encendido).

#### **5.1.2 Apertura de puerta sin procedimiento de identificación del usuario**

Es posible abrir la puerta utilizando el botón para solicitud de salida instalado. Sirviéndose de él causará la misma reacción del módulo como en caso de identificación del usuario sobre la base de la tarjeta o del código.

# **5.2 Bloqueo de puerta**

Es posible que el usuario autorizado para bloquear / desbloquear la puerta bloquee la puerta (permanentemente cerrada).

*Nota: El usuario puede bloquear la puerta cuando el estado de la puerta está siendo supervisado (ver función: "Programación de la entrada de control de estado de la puerta").*

Para bloquear la puerta, es preciso:

- 1. Asegurarse que la puerta trabaja en modo normal y está cerrada.
- 2. Acercar la tarjeta al módulo y mantenerla aproximadamente 4 segundos o introducir el código y validarlo con el botón  $\mathbf{L}$ . El dispositivo indicará con 2 sonidos cortos el bloqueo de la puerta. El diodo LED amarillo se encenderá.

#### **5.3 Restauración de la puerta al modo de operativa normal**

La puerta bloqueada / desbloqueada puede ser restaurada a su modo de operativa normal por el usuario autorizado para bloquear / desbloquear la puerta. Puede hacerlo utilizando la tarjeta o el código.

Para restaurar el modo de operativa normal de la puerta, es preciso acercar la tarjeta al módulo y mantenerla aproximadamente 4 segundos o introducir el código y validarlo con el botón **\***. El dispositivo indicará la restauración al modo de operativa normal con 2 sonidos cortos.

# **5.4 Desbloqueo de puerta**

Es posible que el usuario autorizado para bloquear / desbloquear la puerta desbloquee la puerta (permanentemente cerrada).

*Nota: El usuario puede desbloquear la puerta cuando el estado de la puerta está siendo supervisado (ver función: "Programación de la entrada de control de estado de la puerta").*

Para desbloquear la puerta, es preciso:

- 1. Asegurarse que la puerta trabaja en modo normal y abrirla.
- 2. Acercar la tarjeta al módulo y mantenerla aproximadamente 4 segundos o introducir el código y validarlo con el botón  $\frac{1}{1}$ . El dispositivo indicará con 2 sonidos cortos el desbloqueo de la puerta.

# **5.5 Cambio de código**

- 1. Apretar el botón  $\boxed{1}$ , y luego el botón  $\boxed{\ast}$ . El módulo generará 2 sonidos cortos, el diodo verde y rojo empezarán a parpadear simultáneamente.
- 2. Introducir el código y validarlo con el botón  $\vert \frac{\textbf{\#}}{\textbf{\#}} \vert$ . El módulo generará 2 sonidos cortos.
- 3. Introducir el código nuevo.
- *Nota: Si el código introducido ha sido ya asignado a otro usuario, el módulo generará 2 sonidos largos.*
- 4. Validar el código introducido con el botón  $\boxed{\text{#}}$ . El módulo generará 4 sonidos cortos y 1 sonido largo, ambos diodos se encenderán.

# **6. Programación del módulo**

La programación se realiza mediante las funciones disponibles en el modo de servicio.

# **6.1 Modo de servicio**

Para iniciar el modo de servicio, es preciso:

- 1. Apretar el botón  $\Box$ , y luego el botón  $\angle$ . El módulo generará 2 sonidos cortos, el diodo verde y rojo empezarán a parpadear simultáneamente.
- 2. Introducir el código de administrador (por defecto: 12345) y validarlo con el botón  $\boxed{\text{#}}$ . El módulo generará 2 sonidos cortos, los diodos rojo y verde empezarán a parpadear de forma alterna.
- 3. Apretar el botón que corresponde al número de función y validarlo con el botón  $H$ . El módulo generará 2 sonidos cortos, los diodos rojo y verde empezarán a brillar de forma continua.
- *Nota: Después del período de inactividad de 45 segundos (en caso cuando no se apriete ningún botón), el modo de servicio se finalizará automáticamente.*

# **6.2 Menú del modo de servicio**

En los corchetes están presentadas las secuencias de botones que permiten llamar el submenú deseado o iniciar la función requerida.

- **[0#]** Salida de modo de servicio
- **[1#]** Adición, eliminación o edición del código de usuario
- **[2#]** Adición o eliminación de la tarjeta de usuario
- **[3#]** Programación de de los permisos del usuario:
	- **[0#]** básica
	- **[1#]** con opción de bloquear / desbloquear la puerta
- **[4#]** Programación de la entrada de control del estado de la puerta:
	- **[0#]** no utilizada
- **[1#]** tipo NC
- **[2#]** tipo NO
- **[5#]** Programación de entrada dedicada para gestionar el botón para solicitud de salida:
	- **[0#]** no utilizada
	- **[1#]** tipo NC
	- **[2#]** tipo NO
- **[6#]** Programación del máximo tiempo de apertura de puerta
- **[7#]** Programación del tiempo de operación del relé
- **[8#]** Configuración de la función de reducción de tiempo de operación del relé:
	- **[0#]** desactivada
	- **[1#]** después de abrir la puerta
	- **[2#]** después de cerrar la puerta
- **[9#]** Configuración de retroiluminación:
	- **[0#]** OFF desactivada
	- **[1#]** automática
	- **[2#]** permanente

Navegando por el modo de servicio, es necesario tomar en cuenta las siguientes reglas:

- 1. Después de seleccionar la función del menú principal (de 1 a 9), los diodos verde y rojo estarán permanentemente encendidos.
- 2. Después de guardar cada cambio, el módulo generará 4 sonidos cortos y 1 sonido largo. La introducción de los datos erróneos se indica con 2 sonidos largos. En ambos casos, después de generar la señalización, el dispositivo volverá al menú principal.
- 3. Para abandonar la función dada, sin introducir ningún cambio o sin confirmarlo, es preciso apretar el botón **\***

#### **Salida del modo de servicio**

Apretar el botón  $\Box$  y validarlo con el botón  $\Box$ . El módulo generará 4 sonidos cortos y 1 sonido largo.

#### **Adición / edición de código del usuario**

#### *Observaciones:*

- *La adición de un código nuevo es equivalente a la adición de un usuario.*
- *Es posible introducir hasta 49 códigos para los usuarios.*
- *No es posible eliminar el administrador.*
- *Durante el proceso de asignación de códigos, es preciso preparar adicionalmente una lista de usuarios y números asignados a ellos.*
- 1. Apretar el botón  $\boxed{1}$  y validarlo con el botón  $\boxed{\#}$ . El módulo generará 2 sonidos cortos.
- 2. Introducir el número del usuario al que queremos asignar /cambiar el código.
- *Nota: Si después de introducir el número del usuario dado, el diodo LED se encenderá en amarillo lo que significa que en el módulo ya está guardado el código del usuario de tal número.*
- 3. Confirmar con el botón  $\frac{H}{H}$ . El módulo generará 2 sonidos cortos.
- 4. Introducir el código.
- 
- *Nota: Si el código introducido ha sido asignada anteriormente al otro usuario, el módulo generará 2 sonidos largos. En tal caso, es preciso empezar de nuevo todo el procedimiento.*
- 5. Confirmar con el botón  $\frac{H}{H}$ . El módulo generará 4 sonidos cortos y 1 sonido largo.

# **Eliminación del código de usuario**

- 1. Apretar el botón  $\boxed{1}$  y validarlo con el botón  $\boxed{H}$ . El módulo generará 2 sonidos cortos.
- 2. Introducir el número de usuario cuyo código debe ser eliminado.
- 3. Confirmar con el botón  $\frac{H}{H}$ . El módulo generará 2 sonidos cortos. El diodo LED se encenderá en amarillo.
- 4. Apretar tres veces el botón  $\Box$
- 5. Confirmar con el botón  $\frac{H}{H}$ . El módulo generará 4 sonidos cortos y 1 sonido largo.

# **Adición de la tarjeta de usuario**

#### *Observaciones:*

- *La adición de una tarjeta nueva es equivalente a la adición de un usuario.*
- *Es posible introducir hasta 50 tarjetas para los usuarios.*
- *Durante el proceso de asignación de tarjetas, es preciso preparar adicionalmente una lista de usuarios y números asignados a ellos.*
- 1. Apretar el botón  $\Box$  y validarlo con el botón  $\frac{H}{E}$ . El módulo generará 2 sonidos cortos.
- 2. Introducir el número de usuario al que queremos asignar la tarjeta.
- *Nota: Si después de introducir el número del usuario dado, el diodo LED se encenderá en amarillo lo que significa que en el módulo ya está guardada la tarjeta del usuario de tal número.*
- 3. Confirmar con el botón  $\frac{H}{H}$ . El módulo generará 2 sonidos cortos.
- 4. Acercar la tarjeta al módulo. Después de que la tarjeta se lea, el módulo generará 4 sonidos cortos y 1 sonido largo.
- *Nota: Si la tarjeta acercada ha sido asignada anteriormente al otro usuario, el módulo generará 2 sonidos largos. En tal caso, es preciso empezar de nuevo todo el procedimiento.*

#### **Eliminación de la tarjeta de usuario**

- 1. Apretar el botón  $\epsilon$  y validarlo con el botón  $\frac{H}{I}$ . El módulo generará 2 sonidos cortos.
- 2. Introducir el número de usuario cuya tarjeta debe ser eliminada.
- 3. Confirmar con el botón  $\boxed{\text{#}}$ . El módulo generará 2 sonidos cortos. El diodo LED se encenderá en amarillo.
- 4. Confirmar con el botón  $\frac{H}{H}$ . El módulo generará 4 sonidos cortos y 1 sonido largo.

# **Programación de los permisos del usuario**

- 1. Apretar el botón  $\boxed{\exists}$  y validarlo con el botón  $\boxed{\#}$ . El módulo generará 2 sonidos cortos.
- 2. Introducir el número de usuario cuyo nivel de autorización debe ser definido.
- 3. Confirmar con el botón  $H$ . El módulo generará 2 sonidos cortos.
- 4. Si el usuario sólo debe tener acceso a la puerta, apretar el botón  $\Box$
- 5. Si el usuario debe tener derecho, además del acceso a la puerta, a bloquear o desbloquear la puerta, es preciso apretar  $\boxed{1}$ .
- 6. Confirmar con el botón  $\boxed{\#}$ . El módulo generará 4 sonidos cortos y 1 sonido largo.

#### **Programación de la entrada de control de estado de la puerta**

- 1. Apretar el botón  $\bigoplus$  y validarlo con el botón  $\bigoplus$ . El módulo generará 2 sonidos cortos.
- 2. Dependiendo del modo en que el módulo debe gestionar la entrada que controla el estado de la puerta, es preciso apretar:
	- − el botón entrada no utilizada,
	- − el botón entrada programada como NC,
	- − el botón entrada programada como NO.
- 3. Confirmar con el botón  $\vert \# \vert$ . El módulo generará 4 sonidos cortos y 1 sonido largo.

#### **Programación de la entrada de solicitud de salida**

La entrada que gestiona el botón de solicitud de salida permite realizar la función de abrir la puerta por el tiempo de operación del relé preprogramado.

- 1. Apretar el botón  $\boxed{\mathbf{5}}$  y validarlo con el botón  $\boxed{\mathbf{H}}$ . El módulo generará 2 sonidos cortos.
- 2. Dependiendo del modo en que el módulo debe gestionar la entrada dedicada para gestionar el botón para solicitud de salida, es preciso apretar:
	- − el botón entrada no utilizada,
	- − el botón entrada programada como NC,
	- − el botón entrada programada como NO.
- 3. Confirmar con el botón  $\frac{H}{H}$ . El módulo generará 4 sonidos cortos y 1 sonido largo.

#### **Programación del máximo tiempo de apertura de puerta**

Esta función permite definir el tiempo durante el que la puerta puede permanecer abierta después de desactivar el relé. Si el estado de la puerta está supervisado y la puerta permanece abierta durante un tiempo más largo que el tiempo predeterminado, el módulo indicará la puerta abierta durante mucho tiempo utilizando los sonidos cortos generados con gran frecuencia. El tiempo máximo de apertura de la puerta puede ser programado por 255 segundos. El valor 0 desactiva la función.

- 1. Apretar el botón  $\boxed{\mathbf{5}}$  y validarlo con el botón  $\boxed{\mathbf{H}}$ . El módulo generará 2 sonidos cortos.
- 2. Utilizando los botones numéricos, programar el tiempo.
- 3. Confirmar con el botón  $\frac{H}{H}$ . El módulo generará 4 sonidos cortos y 1 sonido largo.

#### **Programación del tiempo de operación del relé**

El tiempo de operación del relé está contado desde el momento en que el usuario concedió acceso a la puerta o bien en que usó el botón para solicitud de salida. El tiempo puede ser programado dentro del rango de 1 a 255 segundos.

1. Apretar el botón  $\mathbb{Z}$  y validarlo con el botón  $\mathbb{H}$ . El módulo generará 2 sonidos cortos.

- 2. Utilizando los botones numéricos, programar el tiempo.
- 3. Confirmar con el botón  $\overline{H}$ . El módulo generará 4 sonidos cortos y 1 sonido largo.

# **Configuración de la función de reducción de tiempo de operación del relé**

- 1. Apretar el botón  $\boxed{8}$  y validarlo con el botón  $\boxed{H}$ . El módulo generará 2 sonidos cortos.
- 2. Dependiendo si el módulo debe reducir el tiempo de operación del relé, es preciso apretar:
	- − el botón función desactivada,
	- − el botón tiempo de operación del relé debe ser reducido después de abrir la puerta,
	- el botón  $\boxed{=}$  tiempo de operación del relé debe ser reducido después de cerrar la puerta.
- 3. Confirmar con el botón  $\boxed{\#}$ . El módulo generará 4 sonidos cortos y 1 sonido largo.

# **Configuración de retroiluminación**

- 1. Apretar el botón  $\overline{\mathbf{9}}$  y validarlo con el botón  $\overline{\mathbf{\#}}$ . El módulo generará 2 sonidos cortos.
- 2. Dependiendo del modo en que deba iluminarse los botones del módulo, es preciso apretar:
	- − el botón retroiluminación desactivada,
	- − el botón  $\Box$  retroilumnación automática activada después de apretar cualquier botón o bien después de acercar la tarjeta,
	- − el botón retroiluminación permanente.
- 3. Confirmar con el botón  $\frac{H}{H}$ . El módulo generará 4 sonidos cortos y 1 sonido largo.

# **7. Restauración de los ajustes de fábrica**

- 1. Desactivar la alimentación del módulo.
- 2. Conectar los extremos del conducto verde y negro.
- 3. Conectar la alimentación. El módulo generará 4 sonidos cortos y 1 sonido largo. Los ajustes de fábrica se restaurarán.
- 4. Desactivar de nuevo la alimentación del dispositivo.
- 5. Separar los extremos del conducto verde y negro.
- 6. Conectar correctamente los conductos con contactos.
- 7. Activar la alimentación del módulo.

# **7.1 Ajustes de fábrica**

Código de administrador: 12345 Entrada de control de estado de puerta – no utilizada Entrada de solicitud de salida – no utilizada Máximo tiempo de apertura de puerta – 0 s Tiempo de operación del relé – 5 s Reducción de tiempo de operación del relé – función desactivada Retroiluminación – automática

# 8. Datos técnicos

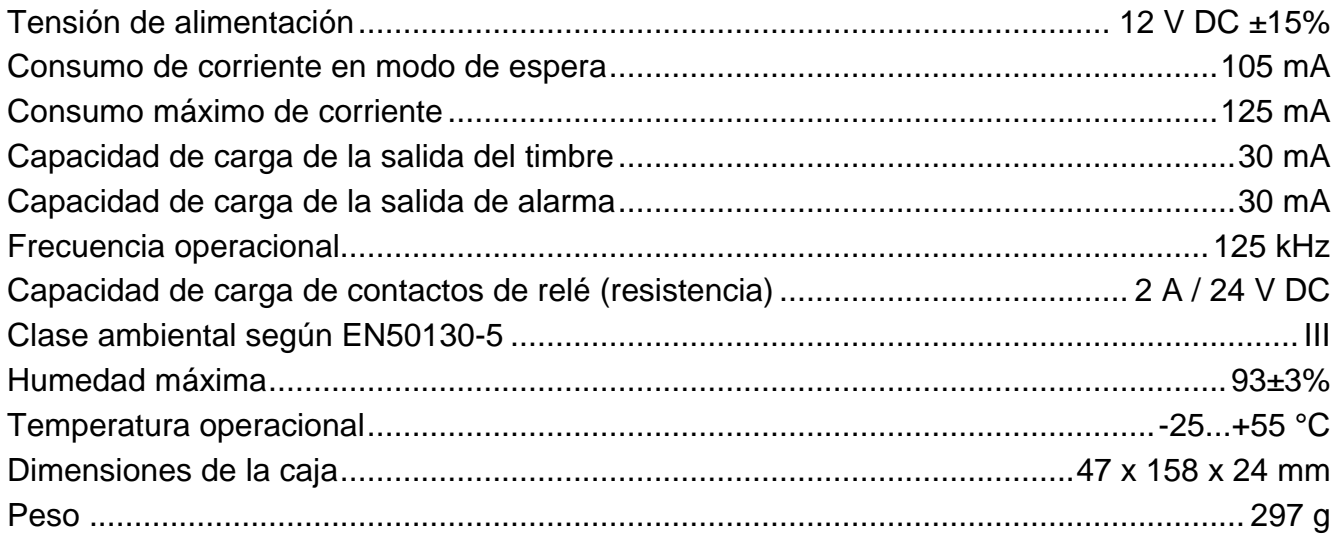